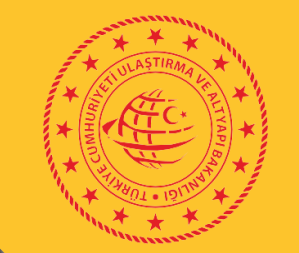

DPIL

## **KAYITLI ELEKTONİK POSTA (KEP) VE ULUSAL ELEKTRONİK TEBLİGAT SİSTEMİ (UETS) BİLGİLENDİRME SUNUMU**

#### **KEP NEDİR?**

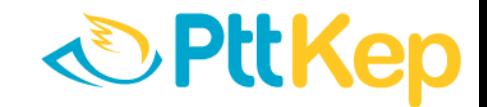

*Kayıtlı elektronik posta hizmet sağlayıcıları aracılığıyla elektronik iletilerin uluslararası standartlarda ve teknik olarak güvenli bir şekilde yapılmasına imkan sağlayan ve elektronik iletilerin;*

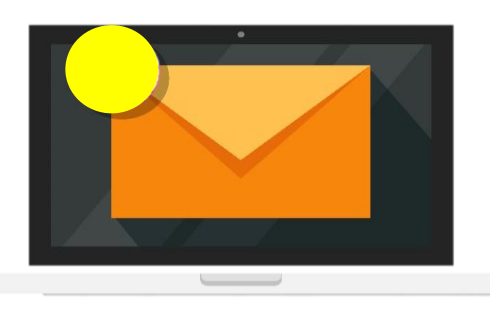

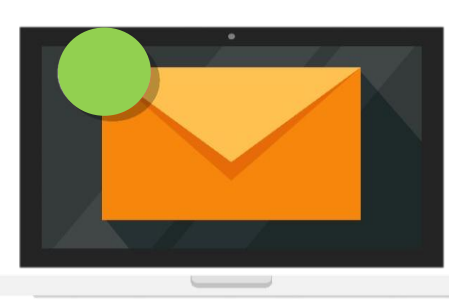

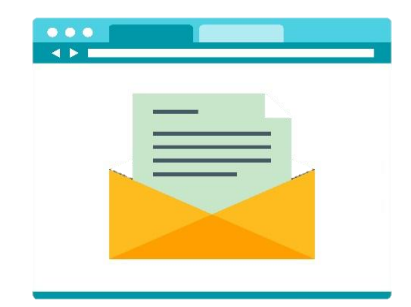

*Gönderimine, Teslimatına, Okunmasına*

ilişkin hukuken geçerli delil sağlayan, e-postanın gelişmiş şeklidir. **Resmi e-posta altyapısıdır.**

KEP; taahhütlü mektup ve APS gibi fiziki posta hizmetlerinin elektronik ortamdaki eşdeğeridir.

KEP sistemindeki hesaplar ile hotmail ve gmail gibi genel e-posta hesaplarına doğrudan ileti **gönderilemez ve alınamaz.** 2

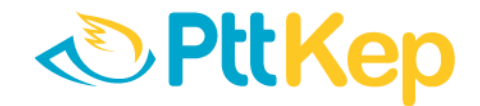

#### **KEP' E NEDEN İHTİYAÇ DUYULMUŞTUR?**

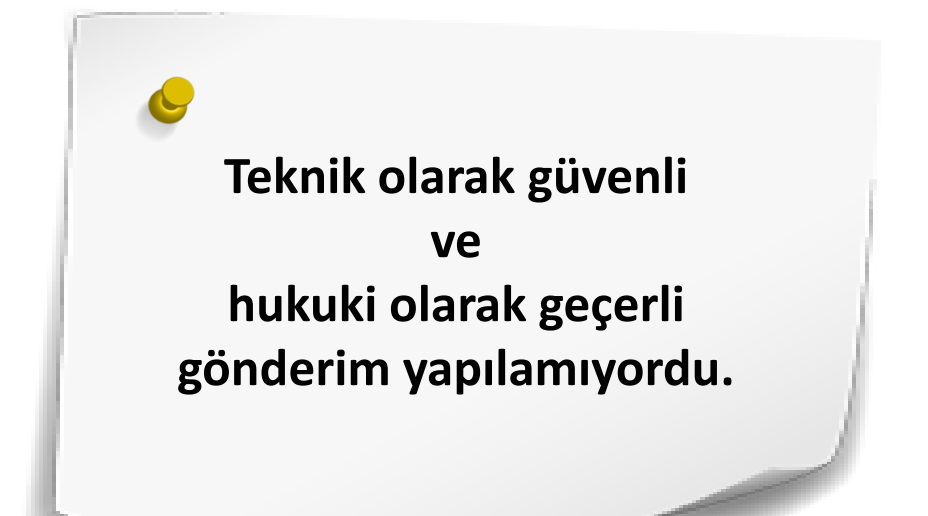

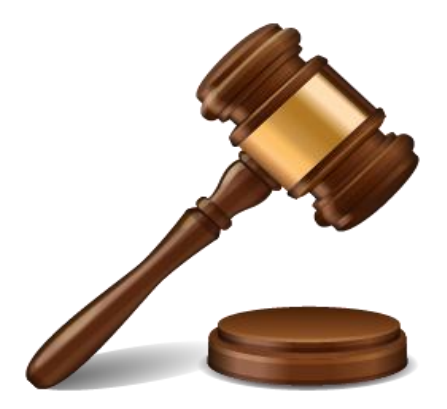

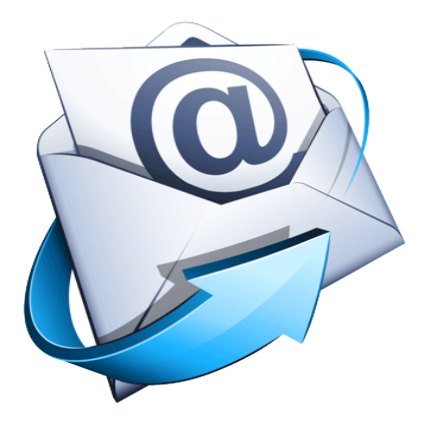

**Bu ihtiyaçları karşılayacak bir alt yapı ise yoktu.**

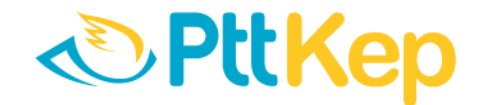

#### **STANDART E-POSTA İLE KEP'İN FARKLARI NELERDİR?**

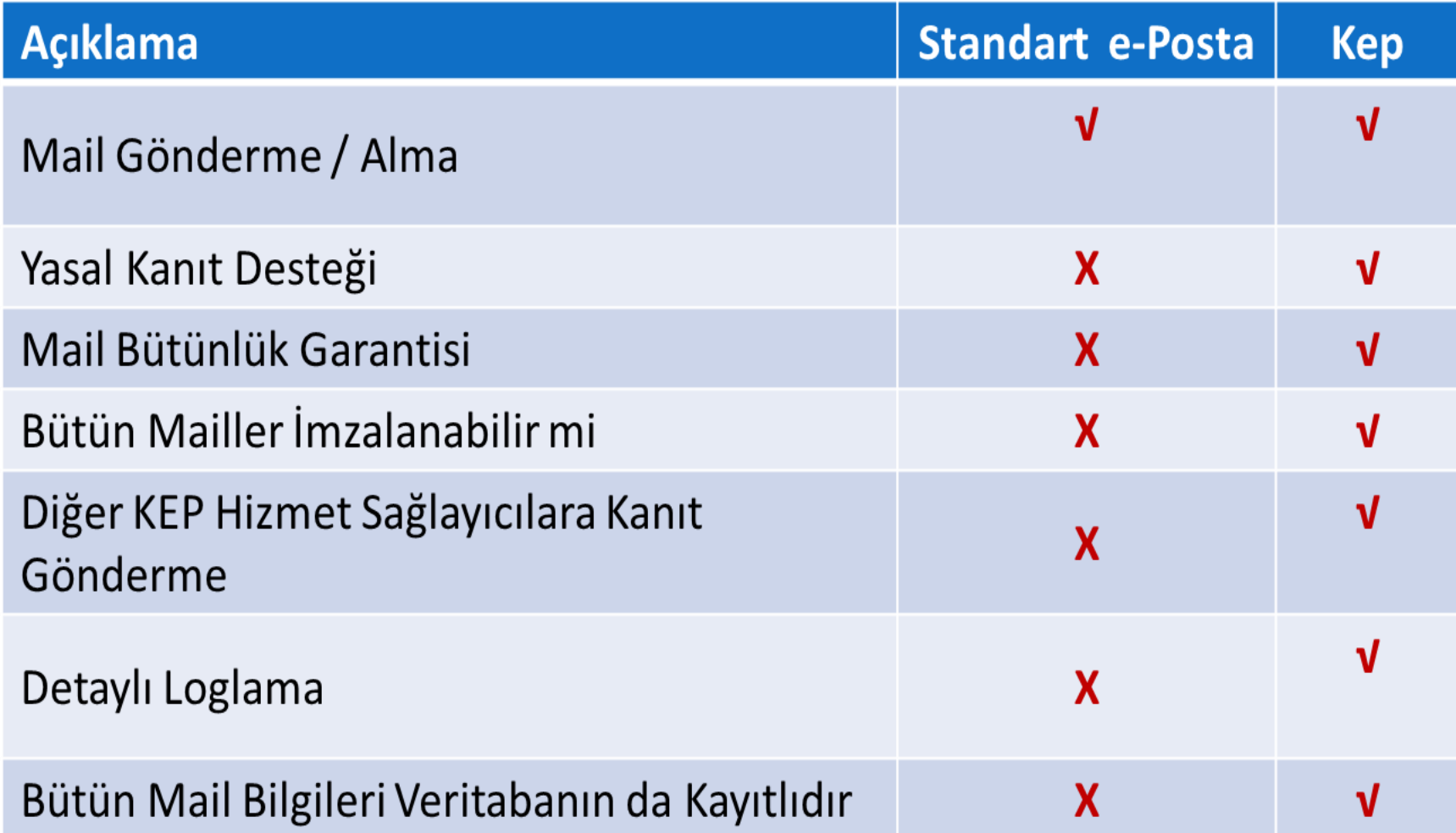

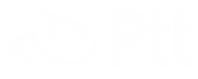

#### **KEP KULLANIM ALANLARI**

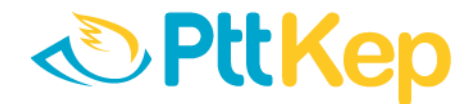

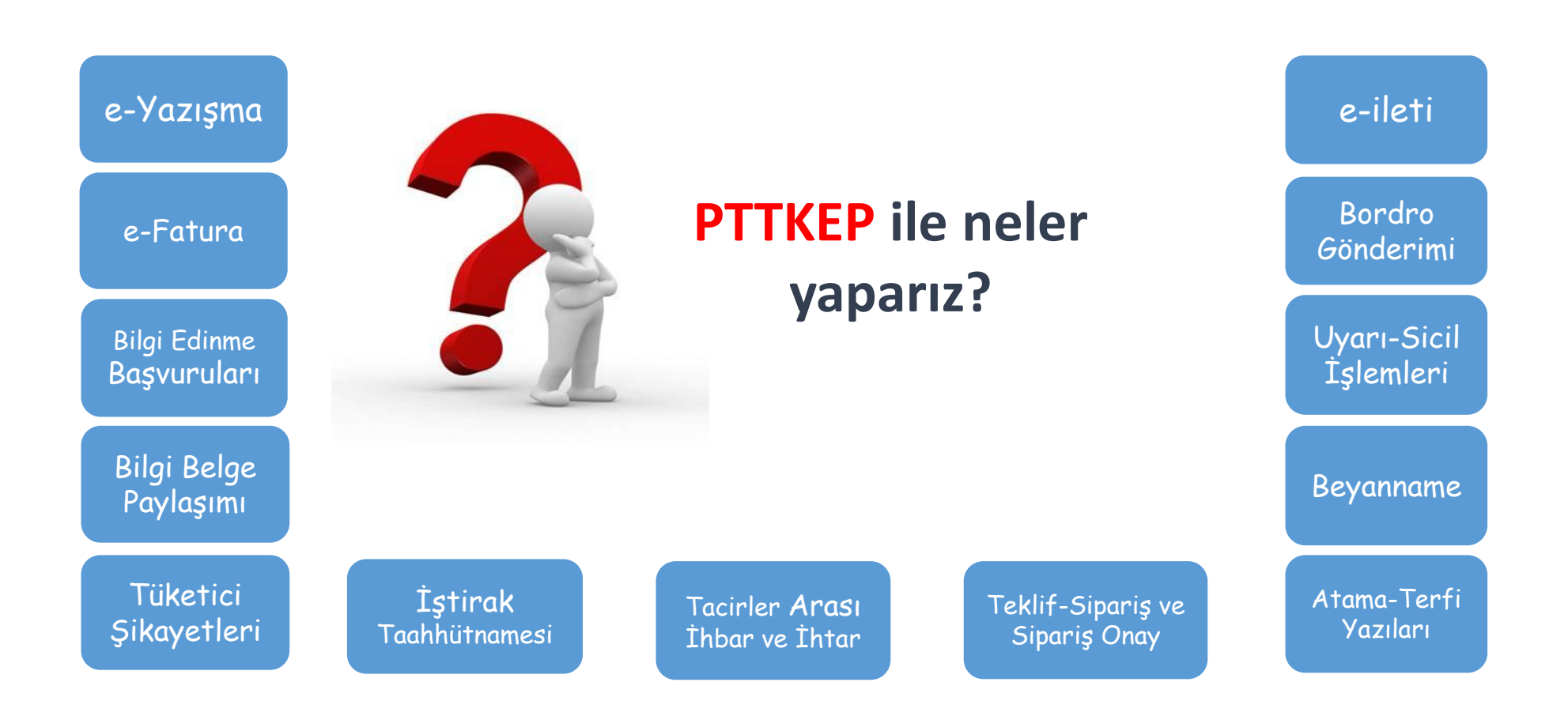

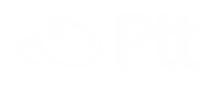

#### **KEP'İN TEMEL AVANTAJLARI NELERDİR?**

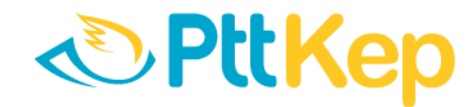

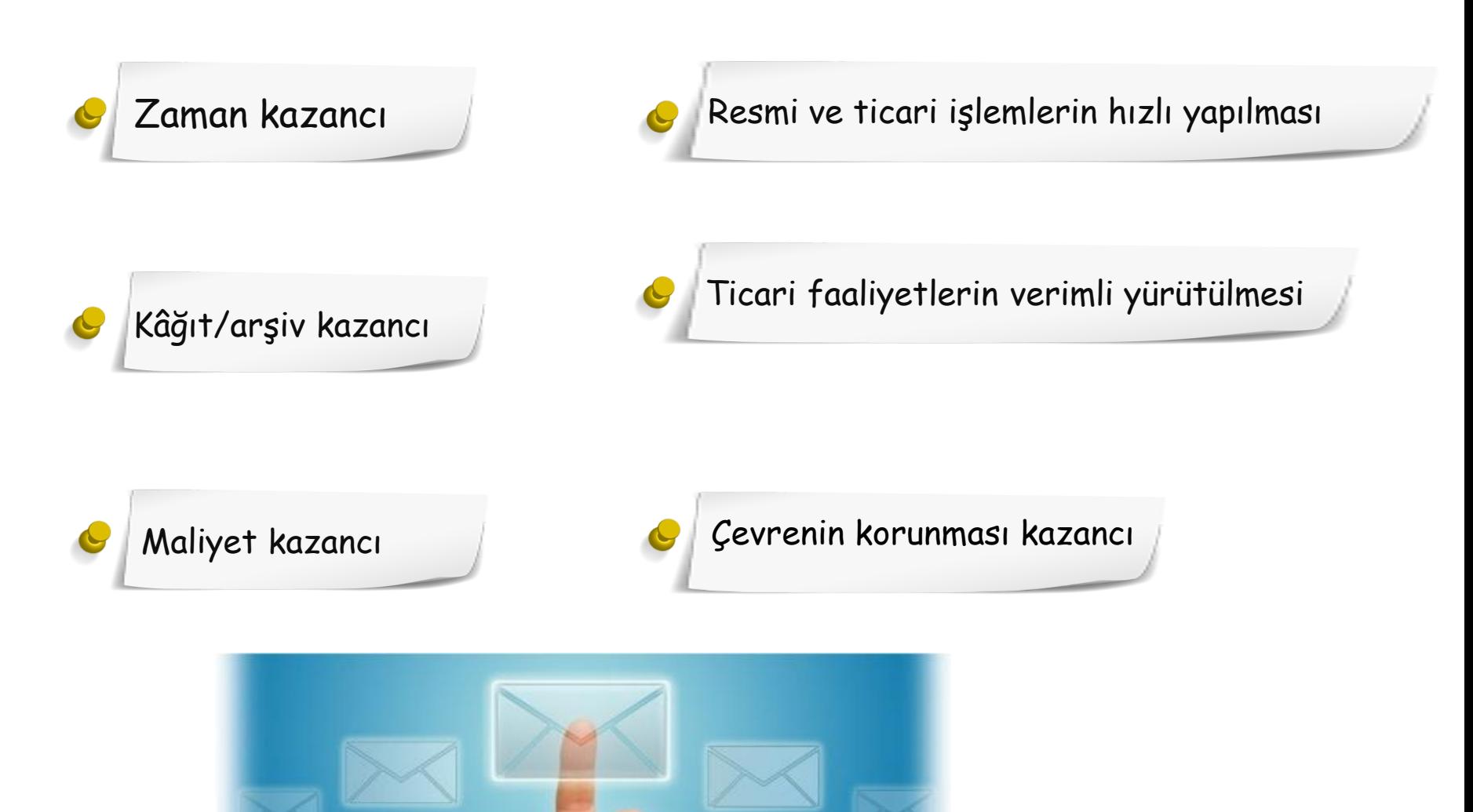

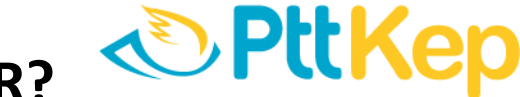

## **KEP'E KİMLER,NEREDEN,NASIL BAŞVURABİLİR?**

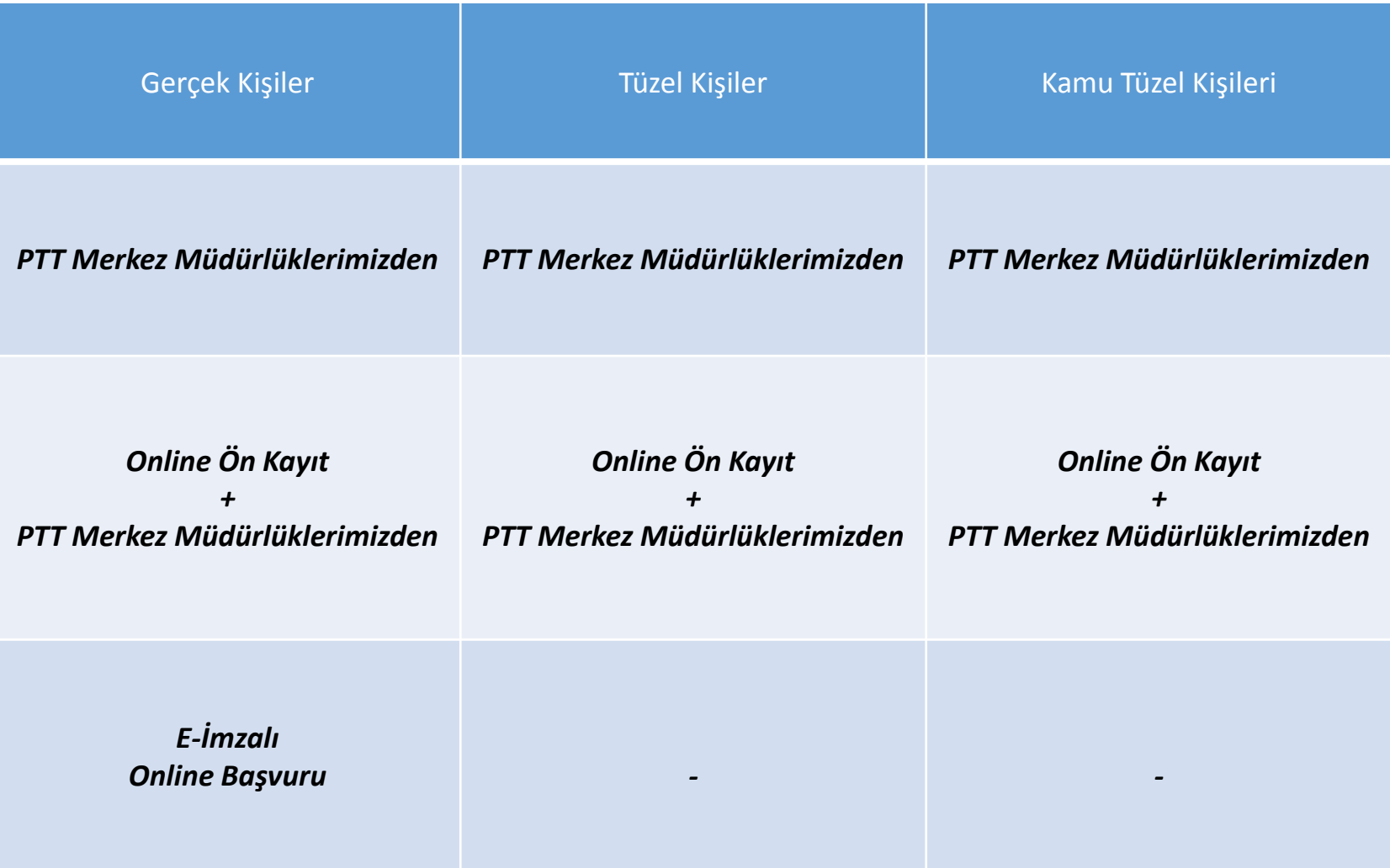

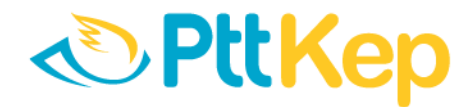

#### **PTTKEP ONLİNE BAŞVURU EKRANI**

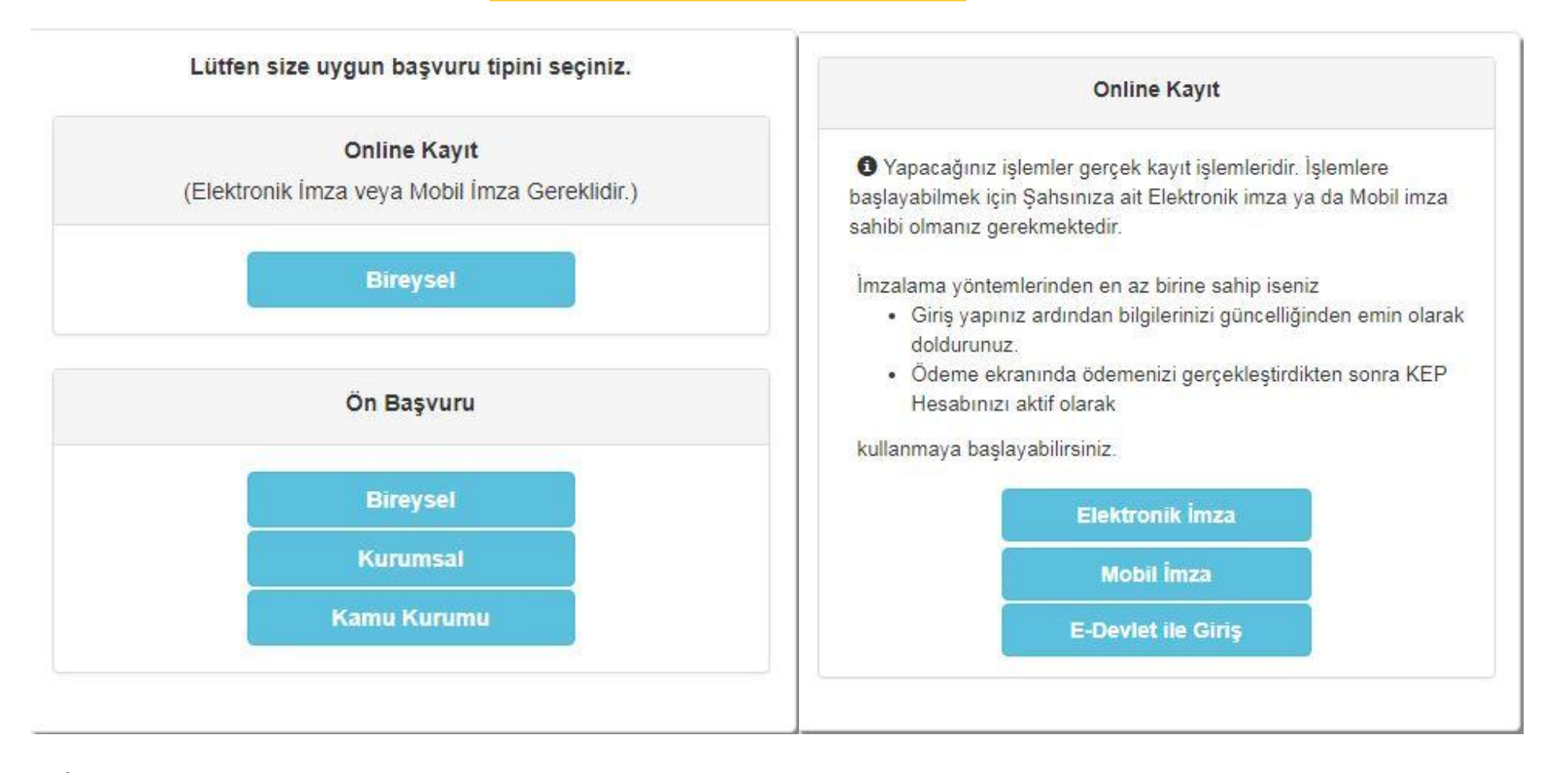

**E-İmza ya da mobil imza sahibi bireysel müşterilerimiz <http://pttkep.gov.tr/> adresinden online başvuru ile gerekli alanların doldurulması ve kredi kartı ile ödeme yaparak KEP adresi alabilirler.**

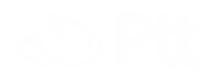

#### **KEP ÇALIŞMA MODELLERİ**

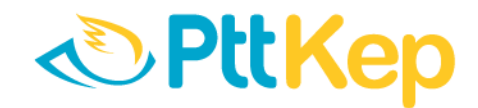

#### SADECE ALICI

**KEP sisteminden sadece ileti alarak faydalanabilirler. Alıcıların e-imza ya da mobil imza sahibi olma zorunluluğu yoktur. Islak imza ile sadece alıcı olarak KEP sistemine dahil olabilirler.**

#### GÖNDERİCİ VE ALICI

**Hem ileti alıp hem de ileti göndererek KEP sisteminden faydalanırlar.**

**KEP iletisi gönderebilmek için e-İmza ya da mobil imza sahibi olmak zorunludur.**

#### **KEP HESABI ADRES YAPISI**

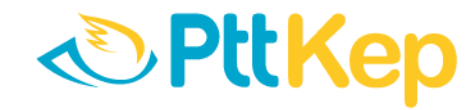

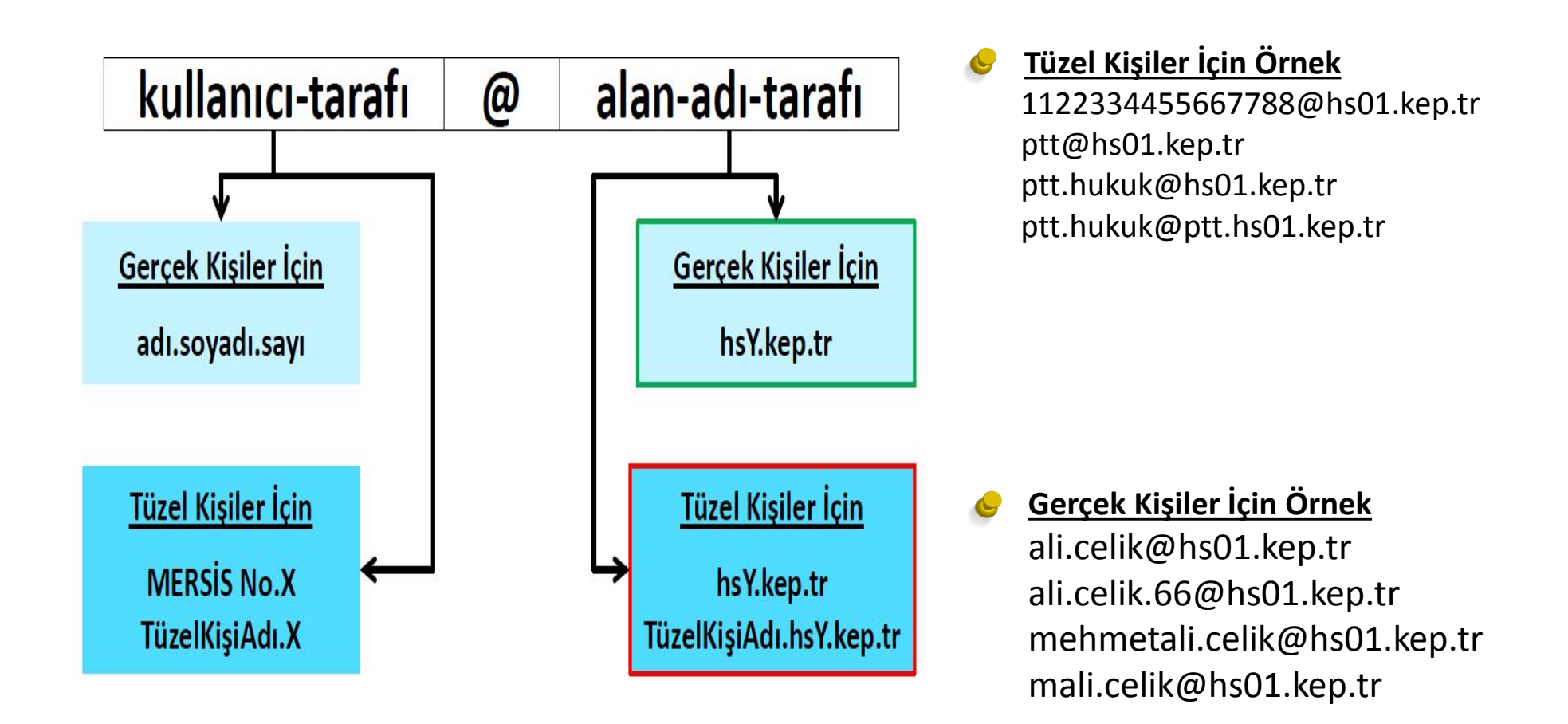

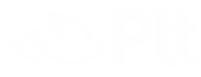

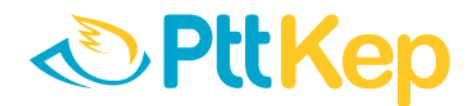

#### **PTTKEP NASIL ÇALIŞIR?**

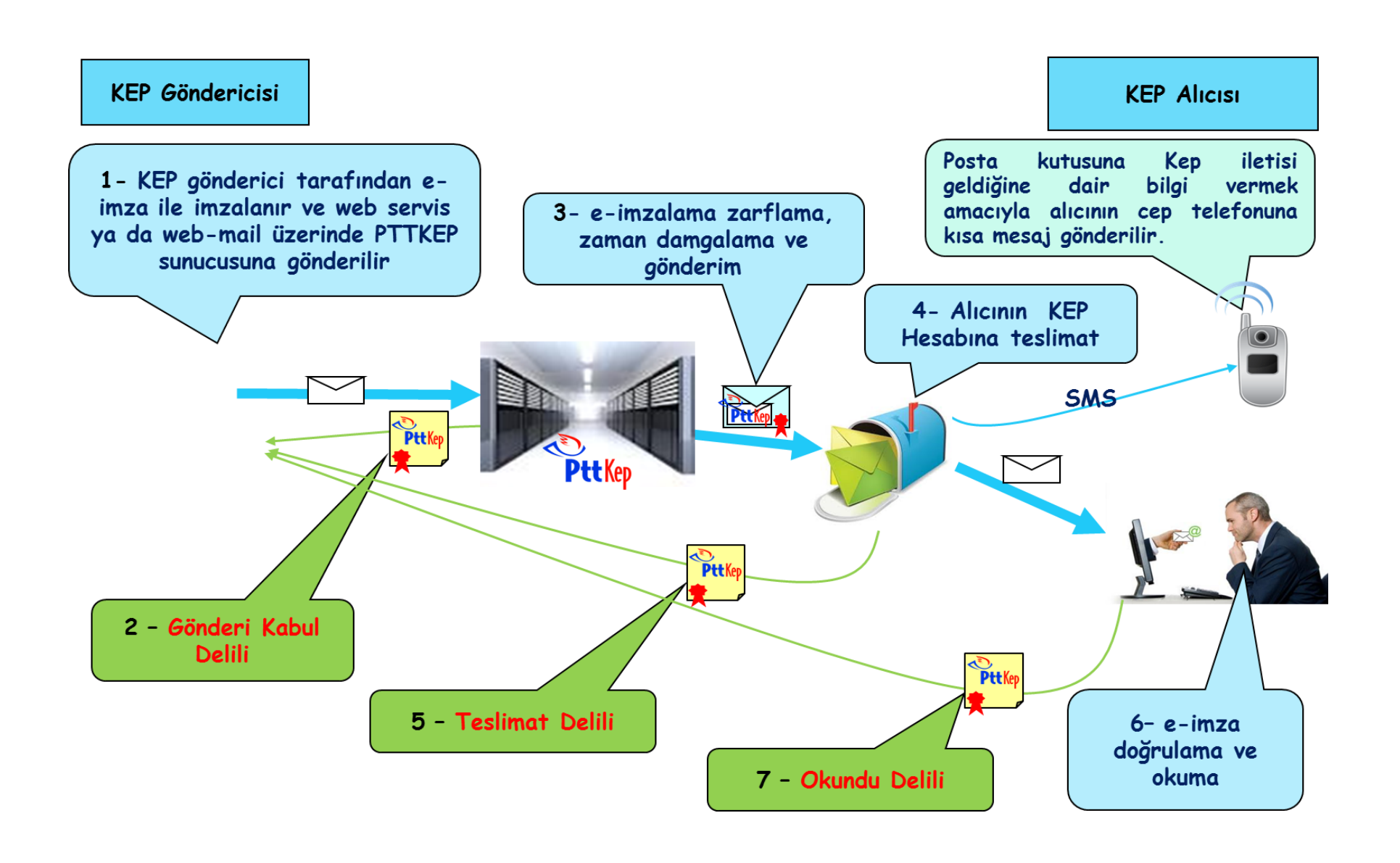

#### **KEP ÜCRET TARİFESİ**

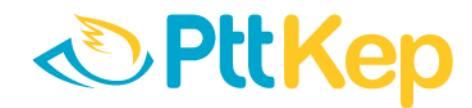

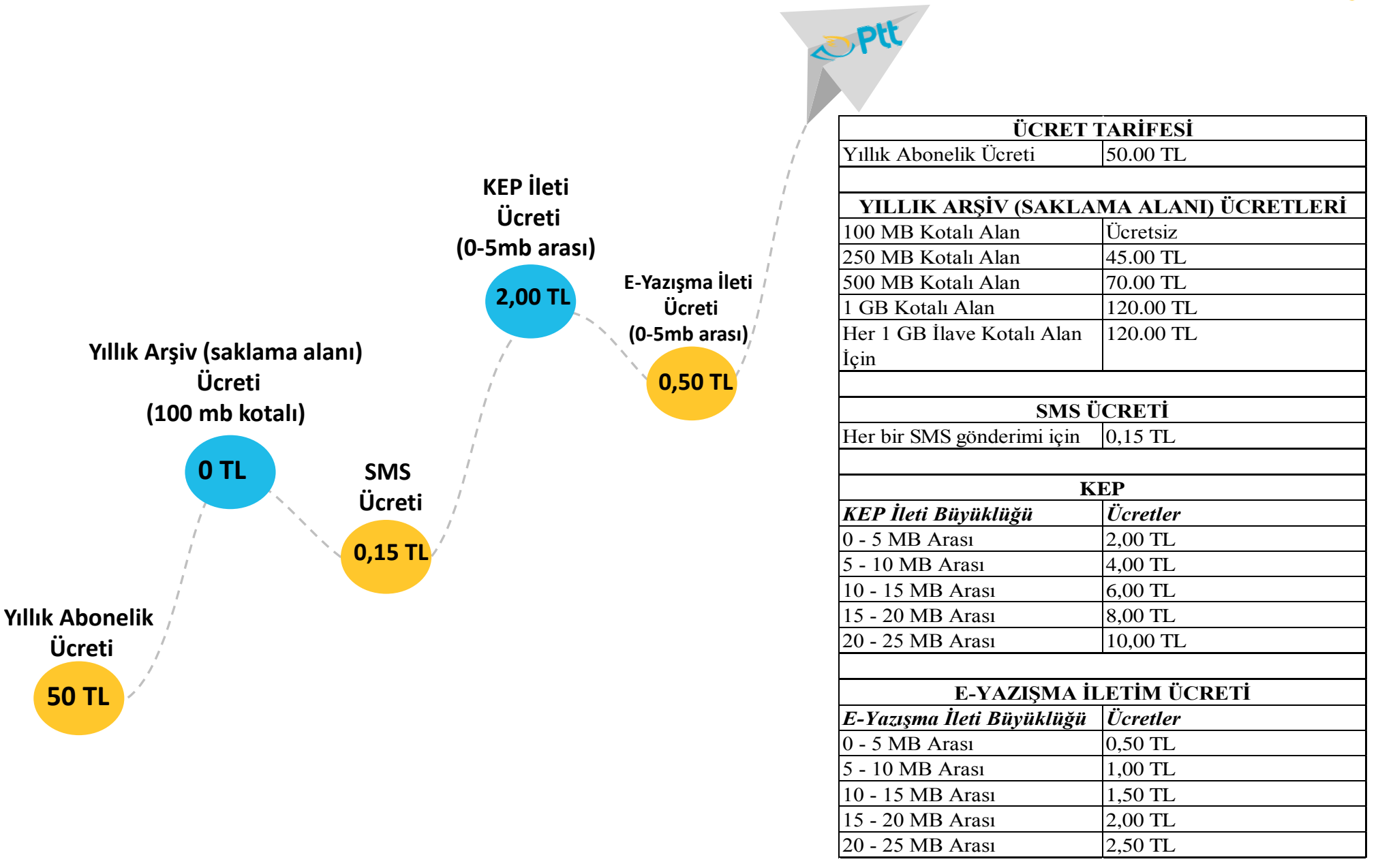

#### **PTT KEP İLE (Ücretsiz Sunulan Hizmetler)**

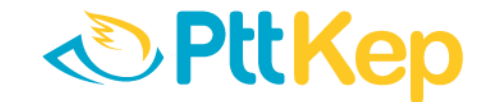

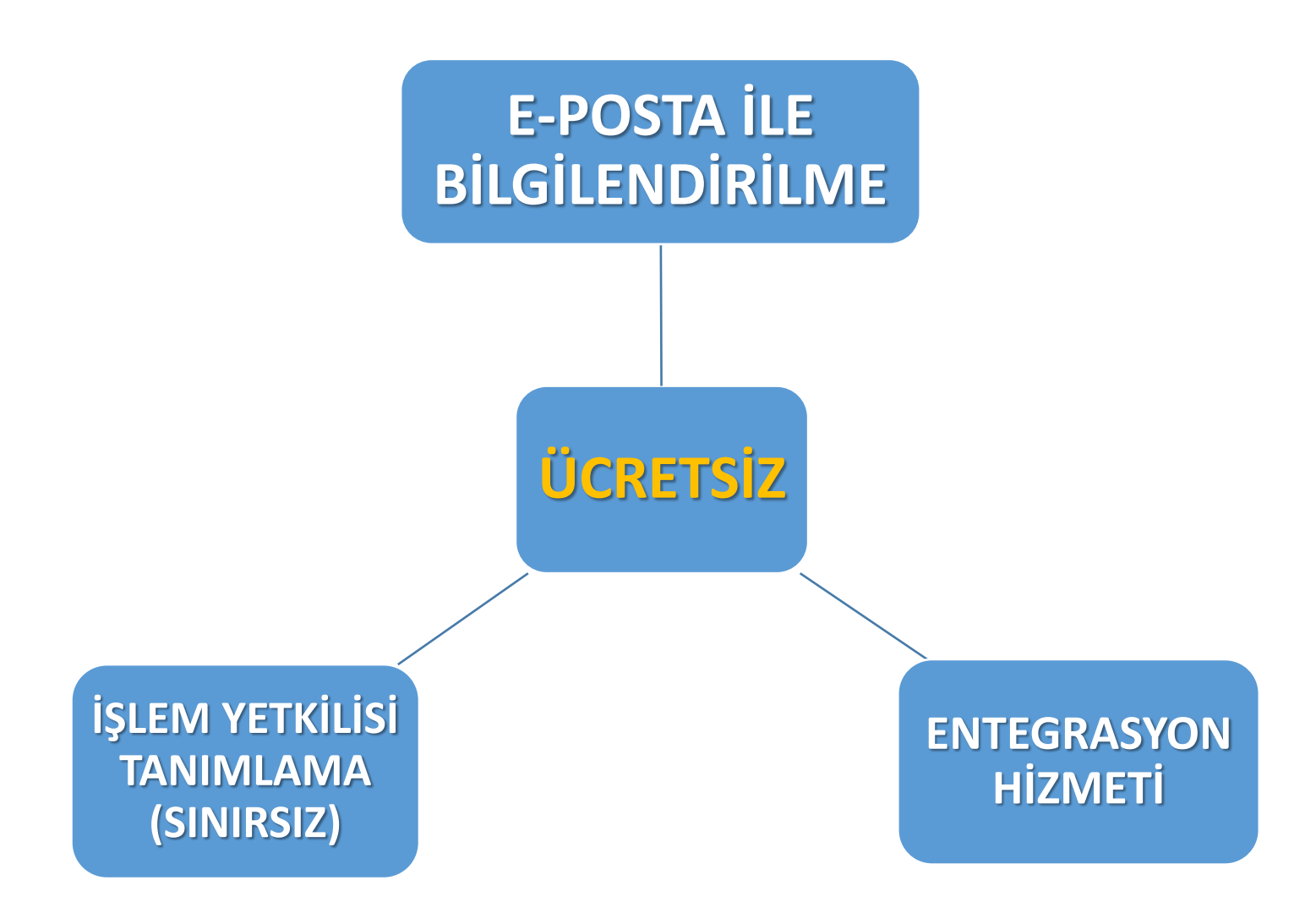

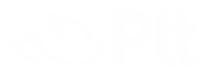

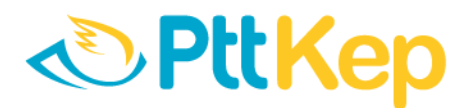

#### PTTKEP KULLANICI ARAYÜZÜ

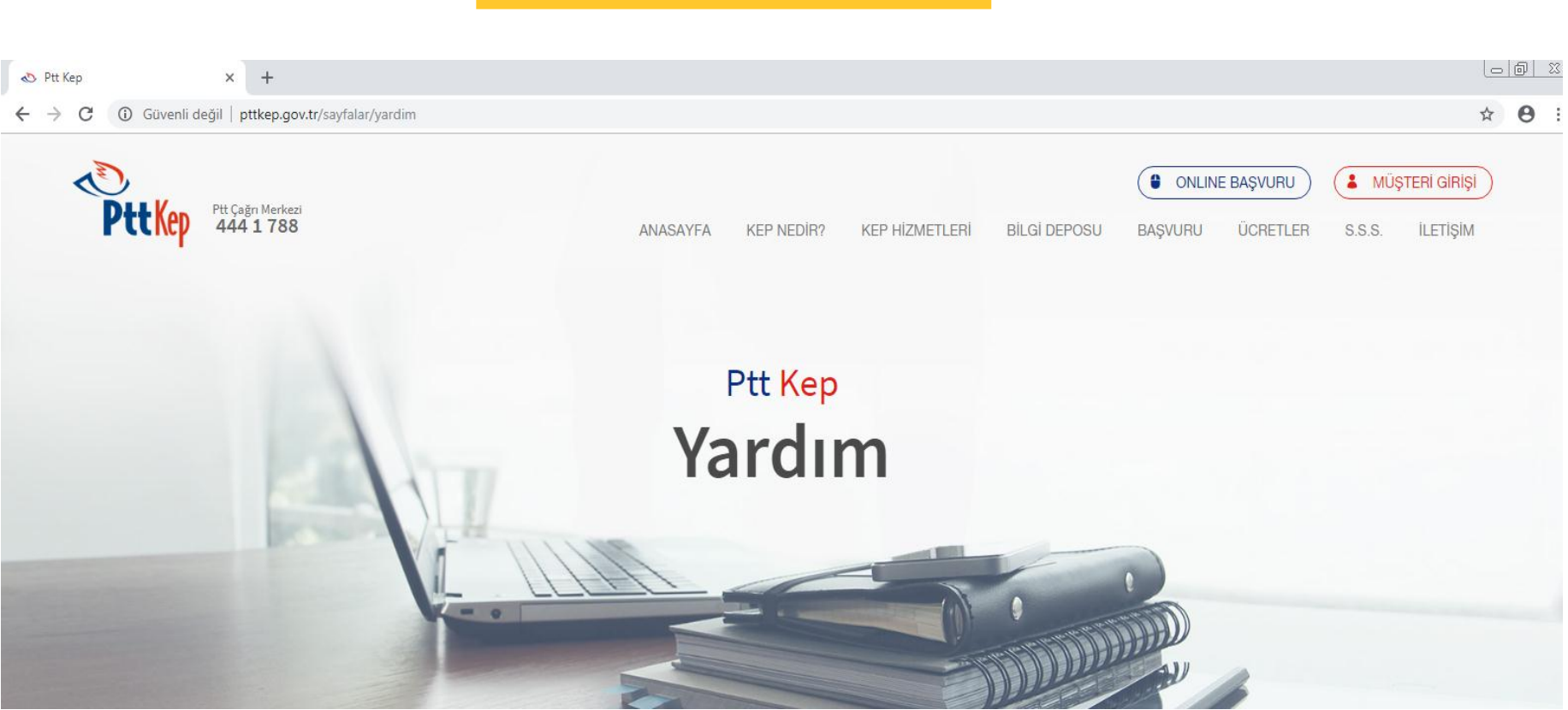

• **PTTKEP hizmeti hakkında tüm güncel duyuru ve dökümalara [www.pttkep.gov.tr](http://www.pttkep.gov.tr/) adresinden ulaşabilirsiniz.**

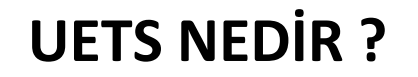

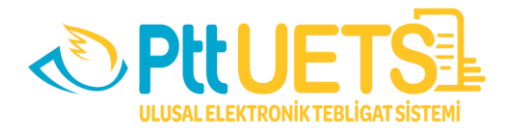

#### **ULUSAL ELEKTRONİK TEBLİGAT SİSTEMİ**

7201 sayılı *Tebligat Kanunu* ve 30617 sayılı **Elektronik** *Tebligat Yönetmeliği* uyarınca yapılan; tebligat işlemlerini yürütmek amacıyla PTT AŞ tarafından kurulan, işletilen ve güvenliği sağlanan elektronik sistemdir.

#### **ZORUNLU MUDUR ?**

- Anonim, limited ve sermayesi paylara bölünmüş komandit şirketlere, elektronik yolla tebligat yapılması zorunludur.
- Gerçek kişiler ve diğer tüzel kişiler elektronik tebligattan isteğe bağlı olarak yararlanır.

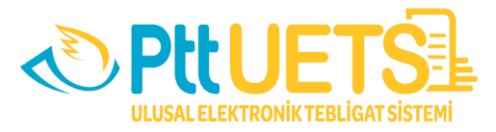

#### **UETS'NİN MEVZUAT YÖNÜNDEN TARİHSEL GELİŞİMİ**

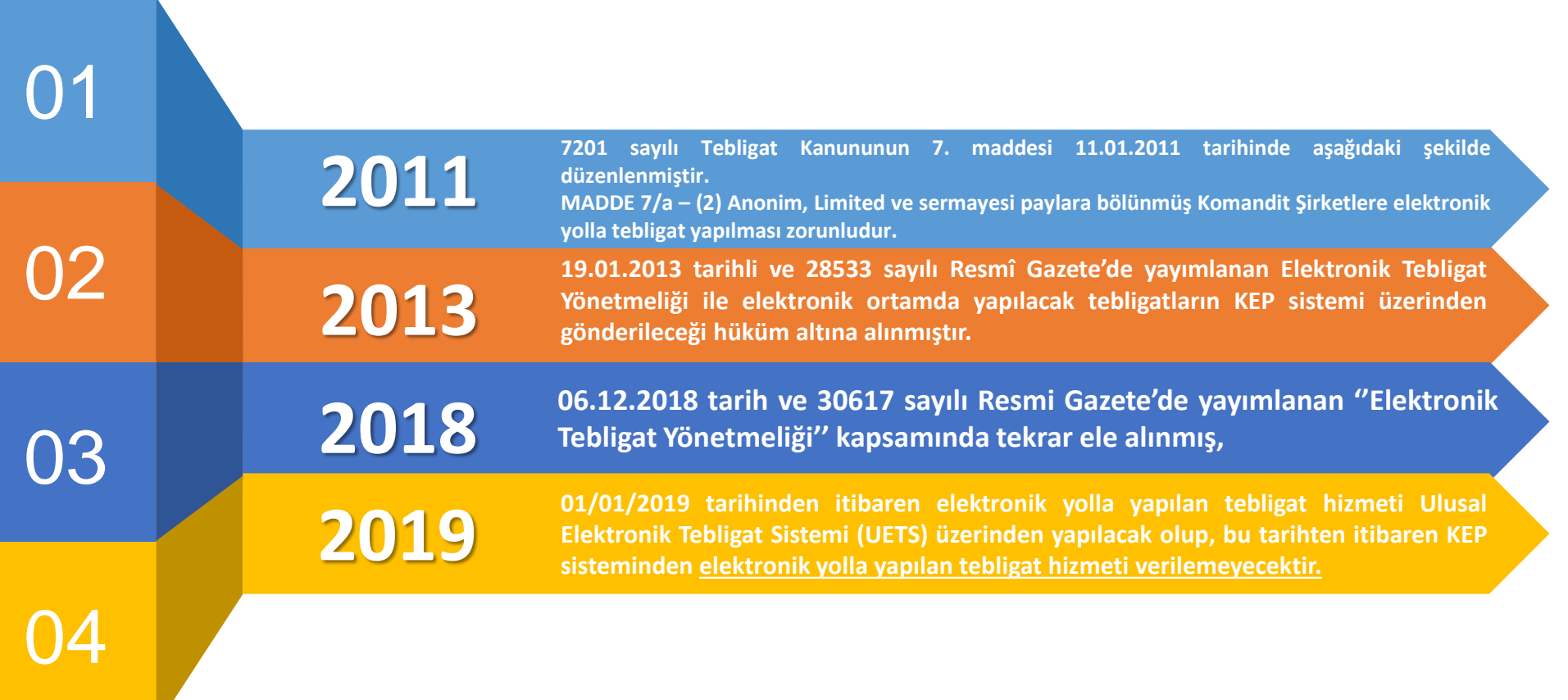

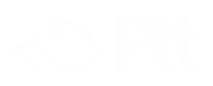

#### **UETS'NİN SAĞLADIĞI FAYDALAR**

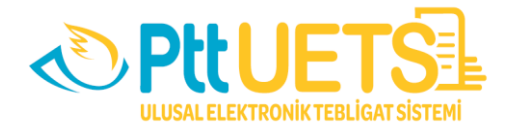

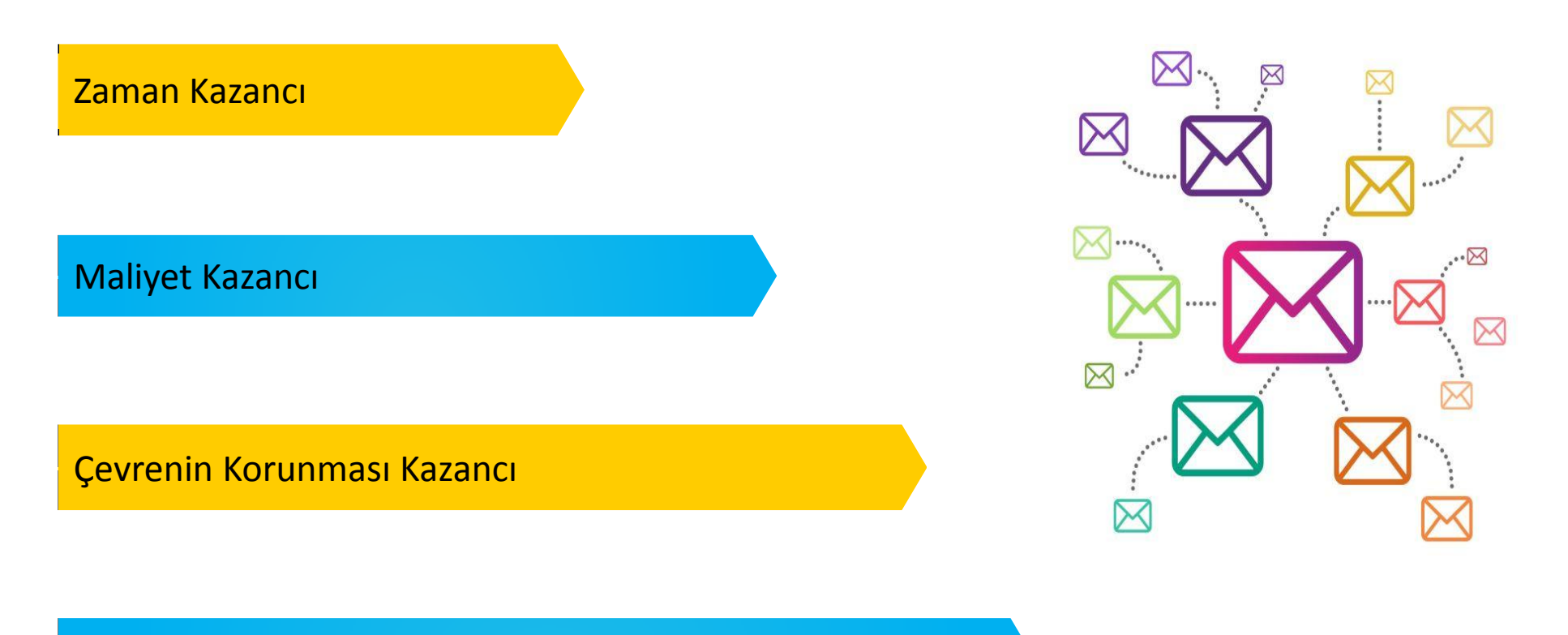

Kağıt ve Arşiv Kazancı

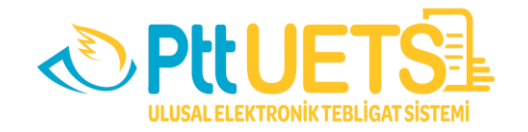

#### **UETS ŞİRKET HESAPLARININ AÇILMA VE TESLİM AŞAMALARI?**

- Zorunluluğa tabi olan gerçek veya tüzel kişiler için gerekli bilgi ve belgeler ilgili kurum, kuruluş veya birliklerden istenir. Bu kurumlar talep edilen bilgi ve belgeleri PTT'ye göndermek zorundadır.
- İlk aşamada Anonim ve Limited Şirketlere ait bilgiler bağlı bulundukları Ticaret Bakanlığı'ndan talep edilmiş olup hesaplar toplu olarak açılmıştır.
- Devam eden süreçte Ticaret Bakanlığı yeni kurulan şirketler adına belirli periyotlar halinde PTT Genel Müdürlüğü'ne bildirim yapmaktadır. Hesaplar PTT tarafından açılmakta ve açılan hesaplar Ticaret Bakanlığı'na teslim edilir.
- Ticaret Bakanlığı ise *mersis.gtb.gov.tr* adresinden açılan hesapların duyurusunu yapmaktadır.

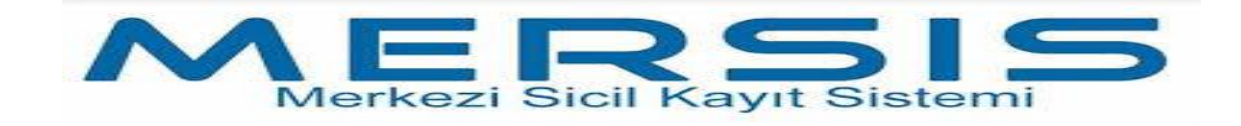

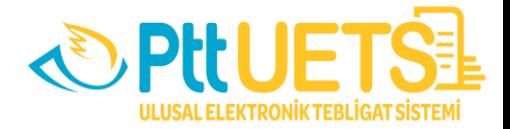

Ticaret şirketleri; elektronik tebligat adreslerinin açılıp açılmadığını MERSİS üzerinde "Firma Sorgu" alanından sorgulama yaparak öğrenebilmektedirler.

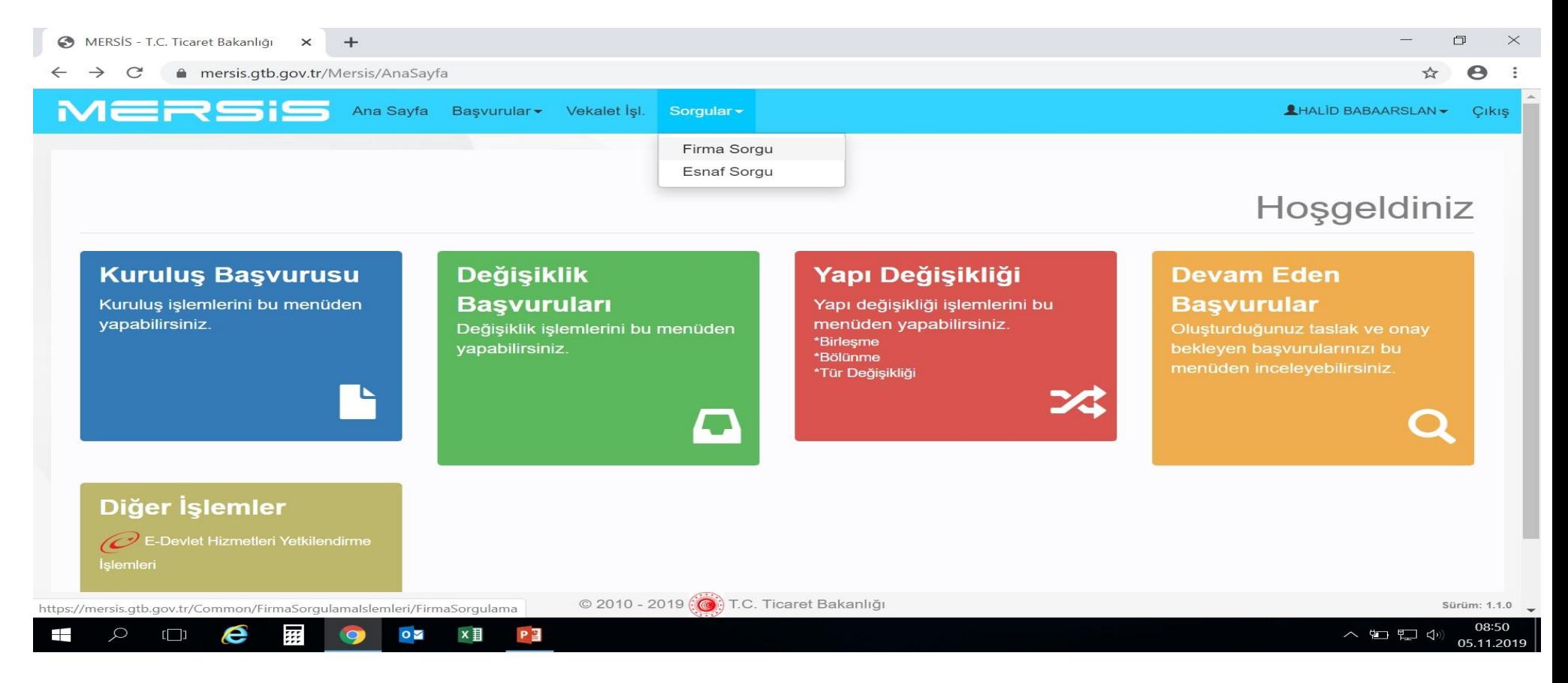

Adresiniz oluşmamış ise *mersis@ticaret.gov.tr* adresine bildirilmesi gerekmektedir.

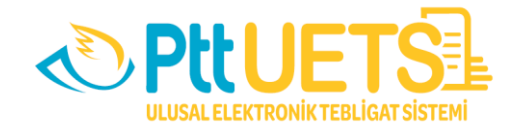

#### **UETS ŞİRKET HESAPLARININ AKTİVASYON İŞLEMLERİ**

**1.YOL** T.YUL<br>(YETKİLİSİ OLABİLECEĞİM HESAPLAR) WETKİLİSİ OLABİLECEGIM HESATELERINDEN ETKİLİSİ OLABİLECEGIM HESATELERINDEN Ticaret şirketleri için oluşturuldu üzerinden<br>tebligat adreslerinin MERSİS üzerinden tebligat adreslerinin MERSIS uzunluğunu<br>sorgulamasını yapıp, hesaplarının oluştuğunu sorgulamasını yapıp, hesaplarının bidgese<br>gördükten sonra tebligat almaya başlamak için gördükten sonra tebligat almaya paşlanılarının<br>öncelikle hesaplarını kanuni işlem yetkililerinin<br>öncelikle hesapları üzerinden şirket hesaplarını öncelikle hesaplarını kanuni işlem yetimizi<br>bireysel hesapları üzerinden şirket hesaplarını bireysel hesapları uzerinden şahir.<br>Aktif hale getirilmeleri gerekmektedir.

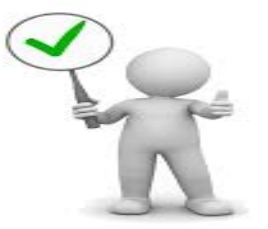

#### **KANUNİ İŞLEM YETKİLİSİ KİMDİR? YAPACAĞI İŞLEMLER NELERDİR?**

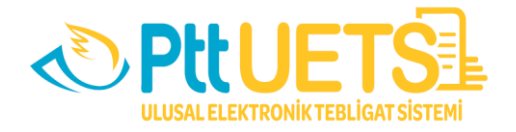

**Kanuni işlem yetkilisi;** Ticaret Bakanlığı kayıtlarında yetki durumunda "Müştereken" ''Temsilen'' veya "Münferiden" ibaresi olan kişilerdir.

UETS'de bir şirkete yetkili olarak atanabilmek için, öncelikle kanuni işlem yetkilisinin **bireysel hesap** kaydının yapılması gerekmektedir.

Online olarak kayıt yaptırmak için başvuru.etebligat.gov.tr veya portal.etebligat.gov.tr adresinden ;

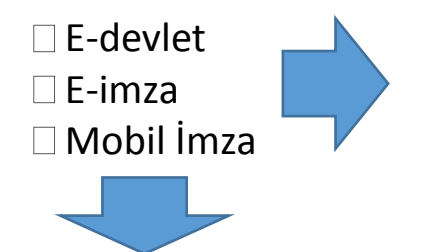

E-imza *YOK İSE PTT MERKEZLERİNDEN BİREYSEL HESAP KAYDINIZI YAPTIRABİLİRSİNİZ.*

**İle giriş yapılarak** bireysel hesap kaydı yapılır.

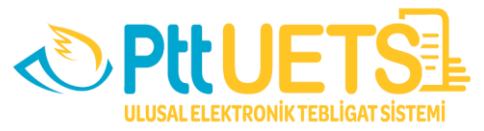

#### **UETS ŞİRKET HESABINA YETKİLİ ATAMA İŞLEMİ NASIL YAPILIR?**

Bireysel işlem yetkilisi hesabı açıldıktan sonra şirket hesabınızı aktif edebilmek için öncelikle UETS Portaline e-devlet, e-imza ve mobil imzanızla giriş yapılarak sağ üst kısımdan ''**Yetkili Olabileceğim Hesaplar''** alanına tıklanır, yetkilisi olduğunuz tüzel kişilik hesapları var ise listelenecektir.

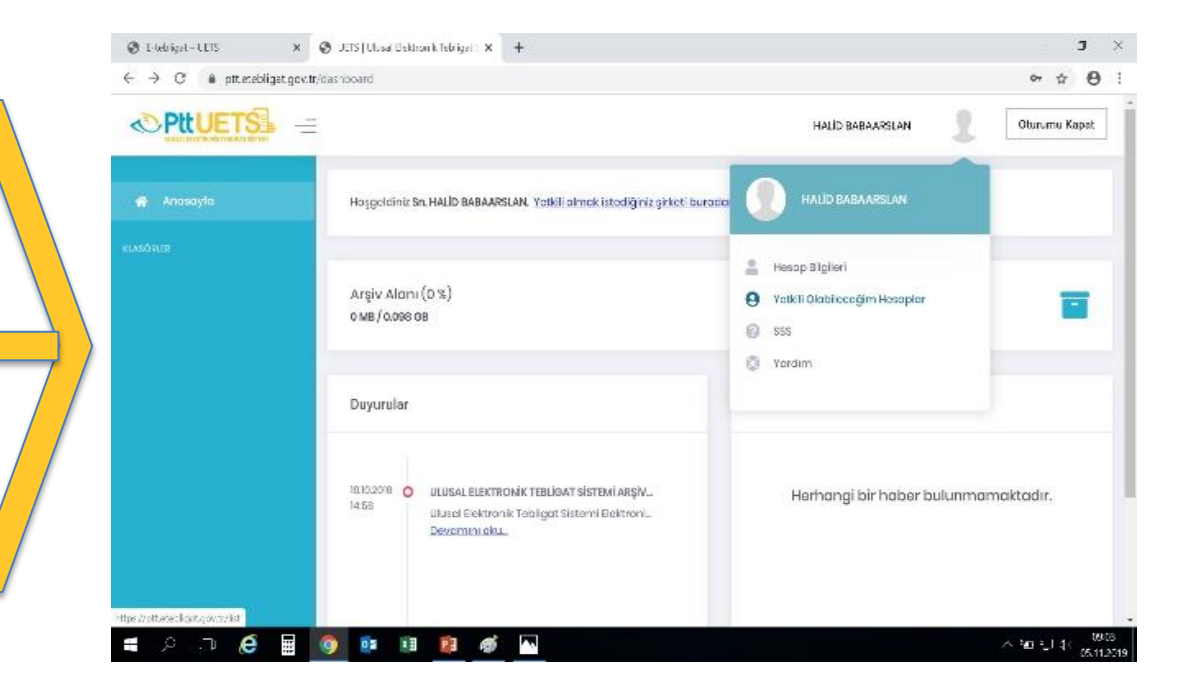

- Yetkilisi olarak işlem yapmak istediğiniz şirketin sağ tarafında bulunan Yetkili Olarak Atan düğmesine tıklayarak hesabınızı aktif edebilirsiniz.
- Hesabın aktif olması tebligat almaya açık hale gelmesi anlamına gelmektedir.

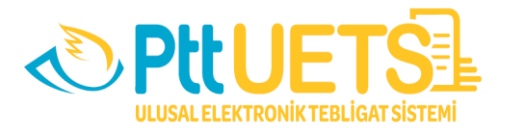

### **2. YOL** (YETKİLİSİ OLDUĞUM HESAPLAR) Şirketler adına Ticaret Bakanlığı'na bildirmiş oldukları Kanuni İslem Yetkilileri tarafından PTT Merkezlerince şahsen gidilerek hangi şirket için yetkili iseler o şirket veya şirketleri adına işlem yetkilisi kayıtlarını yaptırırlar. Sonra UETS portaline giriş yaparak yetkilisi oldukları hesapları aktif hale getirirler.

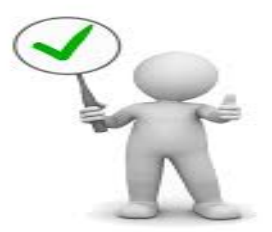

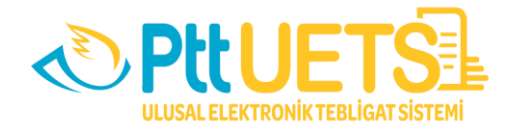

### **İŞLEM YETKİLİSİ HESAP KAYDI**

Bireysel işlem yetkilisi olarak sisteme giriş yapabilmek için ; e-devlet, e-imza ve mobil imzanızın olması gerekmektedir. Eğer yok ise PTT Merkezlerine giderek kaydınızı yaptırabilir ve e-devlet, e-imza ya da mobil imza alabilirsiniz.

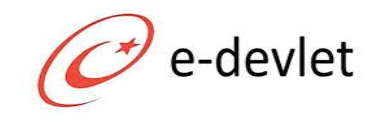

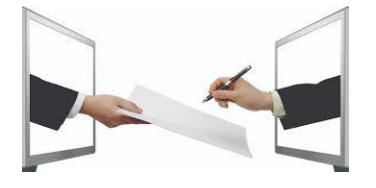

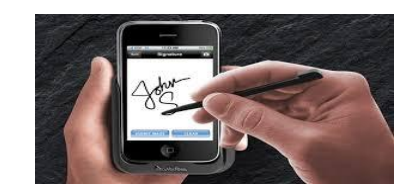

Kanuni Yetkililer sisteme PTT AŞ merkezi tarafından yetkilisi olduğunuz şirket adına *İşlem Yetkilisi* olarak tanımlamanız yapılacaktır.

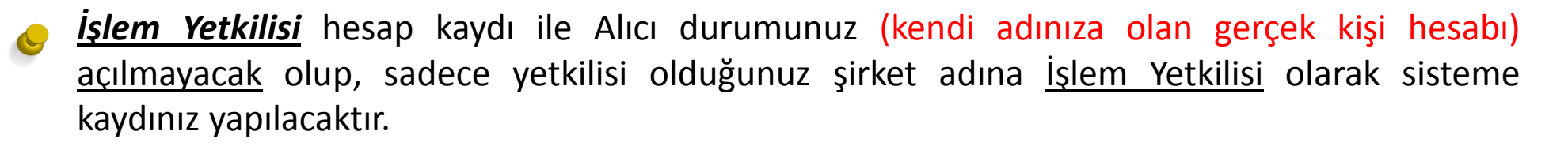

Kanuni işlem yetkilisi hesabı açıldıktan sonra şirket hesabınızı aktif edebilmek için öncelikle UETS Portaline e-devlet, e-imza ve mobil imzanızla giriş yapılarak sağ üst kısımdan ''**Yetkilisi Olduğum Hesaplar''** alanına tıklanır, listelenen yetkilisi olduğunuz tüzel kişilik hesabınızı aktif edebilirsiniz.

#### **BİLGİLENDİRME NASIL YAPILACAK ?**

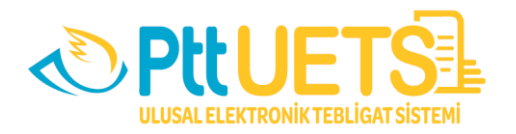

**Kendisine elektronik tebligat iletisi ulaştığı konusunda bilgilendirilmek isteyen muhatap, UETS'ye kayıtlı**  $\Box$ **ve doğrulanmış cep telefonu ile e-posta adresine bildirim almak istediğini belirtir.**

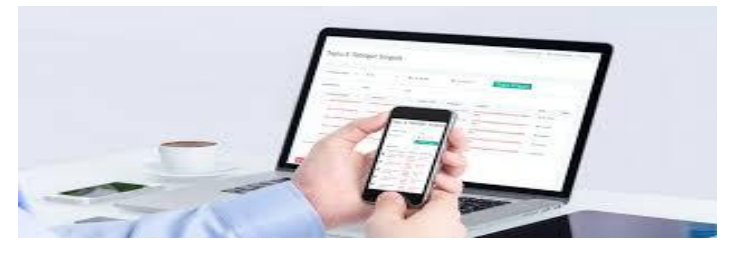

**Elektronik tebligat, muhatabın adresine ulaştığı anda PTT tarafından muhataba bilgilendirme mesajı iletilir. Bu mesaj kısa mesaj alma özelliği olan telefona ve elektronik posta adresine ücretsiz olarak iletilir.**

**Bilgilendirmelerin herhangi bir nedenle yapılamamış veya geç yapılmış olması, tebligatın geçerliliğini etkilemez.**

**Muhatabın bilgilendirilmesine ilişkin işlem kayıtları UETS tarafından tutulur.**

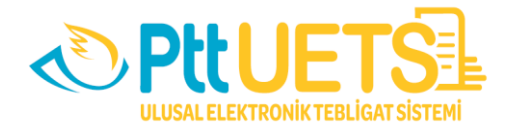

#### **ÜCRETLENDİRME NASIL OLACAK ?**

#### **UETS GÜNCEL ÜCRET TARİFESİ**

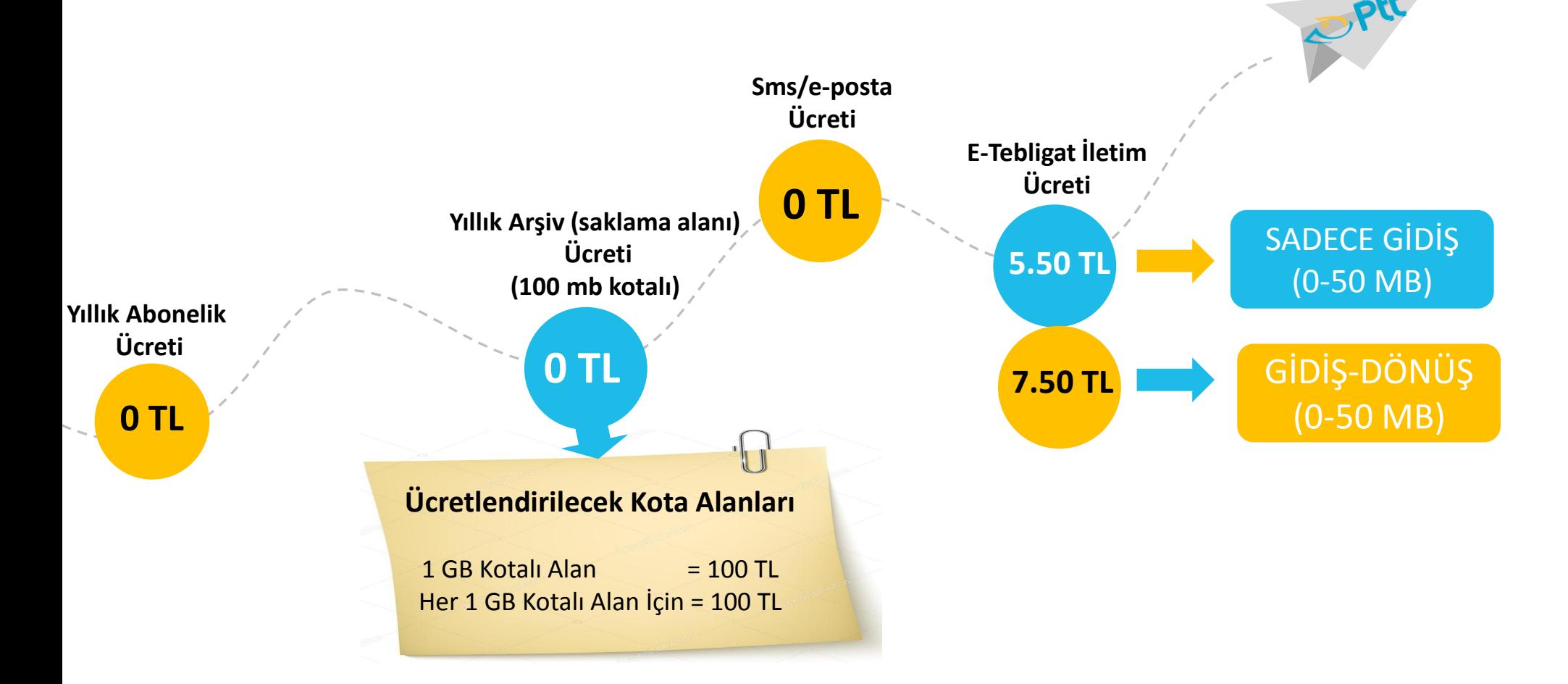

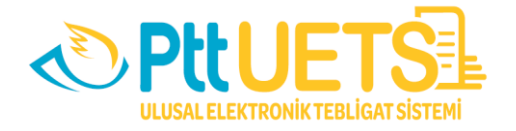

#### **UETS HESABINDA NELER YAPILIR ?**

#### **UETS Hesabına giriş yapıldıktan sonra aşağıdaki işlemler gerçekleştirilebilir:**

- Tebligat Alma  $\Box$
- Tebligat Görüntüleme
- Delil Bakma  $\Box$
- □ Hesap Bilgileri güncelleme (Sabit Tel, Cep Telefonu, E-posta, Kep adresi, Unvan, Adres, Bilgilendirme Tercihleri, Kullanım şekli)
- □ Hesap Hareketleri Görüntüleme
- Şifre Değişikliği Yapma
- $\Box$  Kullanıcı İstek ve Şikayetlerini Bildirme
- $\Box$  Hesap değişikliği ( Varsa yetkili olunan diğer hesaba geçme)

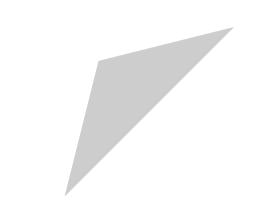

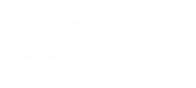

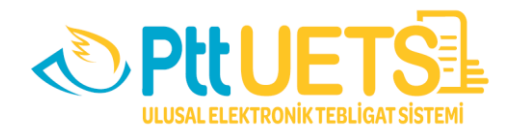

#### **UETS İLE SUNULAN DELİLLERİ NELERDİR?**

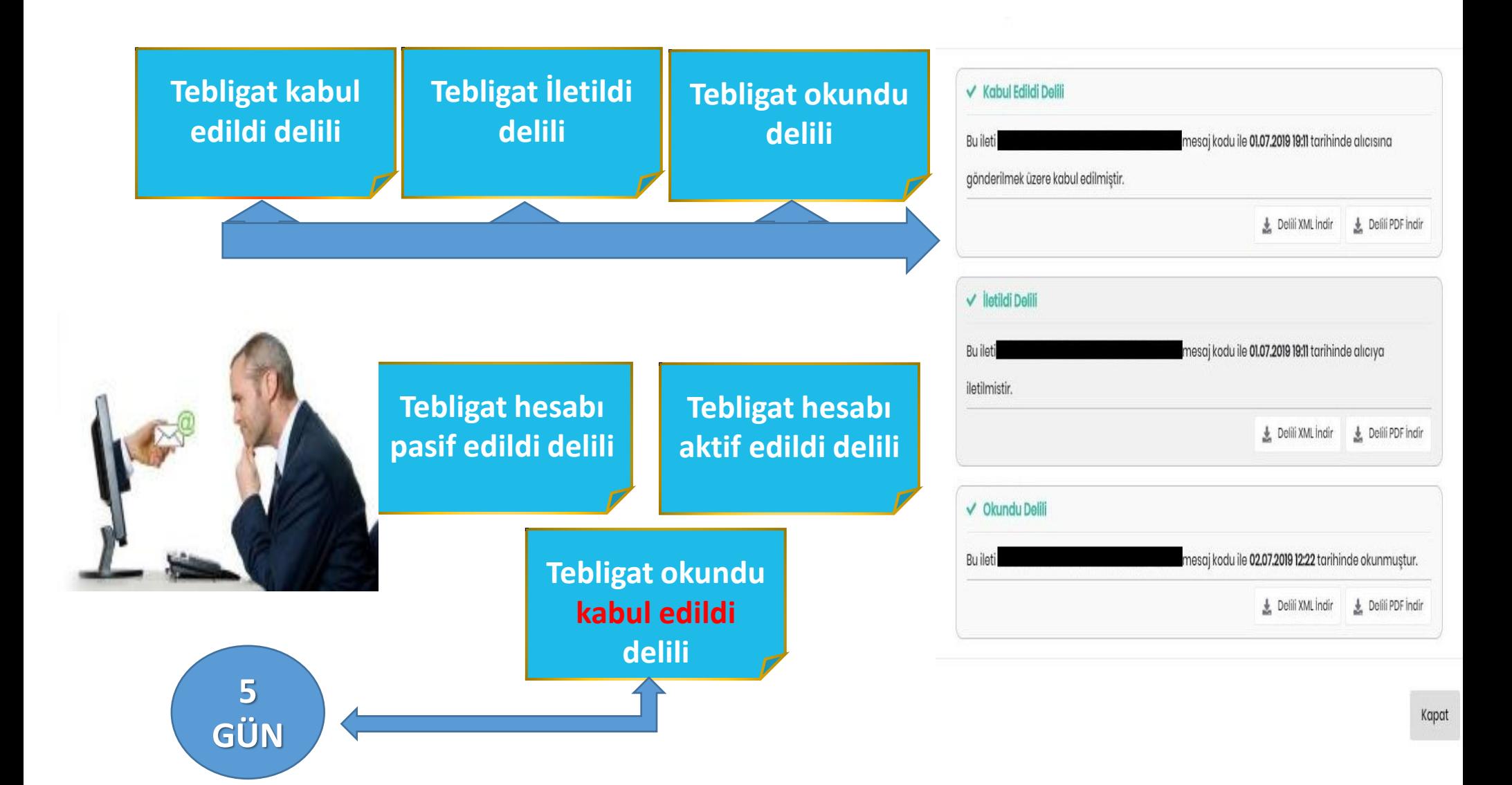

#### **HESAP KAPATMA İŞLEMİ NASIL YAPILIR ?**

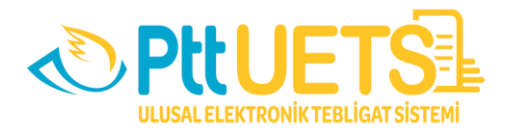

## **1**

Tebligatın elektronik yolla yapılması zorunluluğu ortadan kalktığı takdirde, ilgili kurum, kuruluş veya birlik tarafından bir ay içinde PTT'ye gerekli bildirim yapılır. Elektronik tebligat adresi, bildirim tarihinden itibaren **bir ay**  içinde PTT tarafından kullanıma kapatılır.

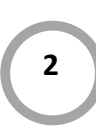

Elektronik tebligat adresi alma zorunluluğuna tabi olmayanlar için oluşturulan elektronik tebligat adresi, ilgilinin talebi üzerine talep tarihinden itibaren **bir ay**  içinde PTT tarafından kullanıma kapatılır.

## **2 3 4**

Kısıtlılık, ceza infaz kurumuna girme veya askerlik hizmeti gibi hukuki ve fiili sebeplerle elektronik tebligat hizmetinden yararlanma imkânı ortadan kalkmış muhatabın elektronik tebligat adresi, ilgilisinin bildirimi üzerine PTT tarafından bildirim tarihinden itibaren **bir ay** içinde kullanıma kapatılır.

Kapatma işlemi ilgili kurum, kuruluş veya birlikler ile PTT'nin sistemi arasında sağlanacak entegrasyon çerçevesinde **otomatik olarak** da yapılabilir.

Elektronik tebligat adresinin kullanıma kapatıldığı an **zaman damgasıyla kayıt altına**  alınır.

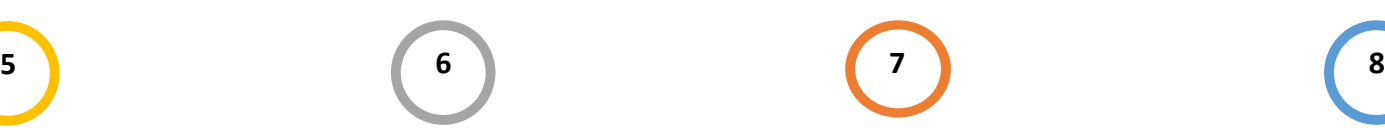

Bu adres **altı ay** süreyle adres sahibinin erişimine açık tutulur.

Elektronik tebligat adresi, kapatmaya ilişkin **başvurunun yapıldığı tarihten öncesine**  etkili olacak şekilde kullanıma **kapatılamaz.**

Kullanıma kapatılan elektronik tebligat adresi, **farklı bir kullanıcıya tahsis edilemez.**

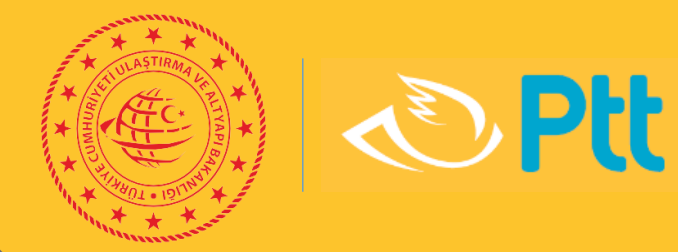

# **TEŞEKKÜRLER…**

## **HALİD BABAARSLAN**

PTTKurumsal

C /pttkurumsal **17** / Ptt. Kurumsal www.ptt.gov.tr